# **INFORMATIONS SPÉCIFIQUES**

**Jurisprudence -** Comment consulter une *décision intervenue antérieurement dans la procédure* ? (jugement de tribunal administratif, arrêt de cour administrative d'appel)

**Textes de loi -** Comment consulter les *travaux préparatoires* à un article du CGI ou du LPF adopté ou modifié en loi de finances ?

Une telle décision peut être téléchargée à partir de la reproduction de la décision commentée (dans la partie « Procédure contentieuse antérieure »)

#### **Exemple :**

Annexe 3 : CAA Paris, 5<sup>e</sup> ch., 24 juin 2021, n° 19PA01941, Sté Navajo

Pdt : M. Formery - Rapp. : M. Fabien Platillero - Rapp. public : Mme Lescaut - Av. : Me Pradié  $Fichace: C$ 

Vu la procédure suivante

Procédure contentieuse antérieure

La société Navajo a demandé au tribunal administratif de Paris de prononcer la décharge des compléments d'impôt sur les sociétés auxquels elle a été assuiettie au titre des exercices clos en 2008, 2009, 2010 et 2011, de la retenue à la source mise à sa charge au titre des années 2008, 2009, 2010 et du rappel de taxe sur la valeur ajoutée qui lui a été réclamé au titre de la période du 1er<br>octobre 2002 au 31 décembre 2009, ainsi que des pénalités correspondantes.

Par un jugement n' 1429569-1429570 du 17 avril 2019, le tribunal administratif de Paris a prononcé un non-lieu à statuer à concurrence du dégrèvement de 147 600 euros prononcé en cours d'instance<br>au titre du complément d'impôt sur les sociétés de l'exercice clos en 2011, ramené les pénalités appliquées aux droits issus des rectifications effectuées selon la procédure de répression des abus de droit au taux de 40 % et rejeté le surplus des conclusions des demandes

En annexe au document traitant de l'article du CGI ou du LPF adopté ou modifié (actualité, commentaire, chronique d'actualité), les travaux préparatoires sont reproduits, soit intégralement, soit par lien hypertexte vers les sites publics concernés.

#### **Exemple :**

# Fiscalité Internationale

# **10 MOYENS DE TROUVER L'INFORMATION QUE VOUS CHERCHEZ**

**AVERTISSEMENT DE L'ÉDITEUR :**  Les résultats des recherches portent sur les informations publiées sur le site, telles qu'indexées par l'Éditeur. Par définition, aucune garantie d'exhaustivité ne saurait être apportée.

#### ÉDITIONS  $\hat{\mathbf{u}}$ **DÉCONNEXION** ESPACE ARONNÉ FIL D'ACTIJALITÉ Fiscalité Internationale **ISTES & FISCALISTES** POLITIQUE ÉDITORIALE PRÉSENTATION **DIRECTION SCIENTIFIOUE COMITÉS AUTEURS** CONTACT **BOUTIQUE** ∧  $\overline{z}$ RÉINITIALISER  $\div$  Convention fiscale Articles du CGI/LPF 1 Q I Plan de la revue Index alpha. Pays Mots-clés Voir toutes les actualités Voir tous les événements **ACTUALITÉS ÉVÈNEMENTS** Actualité de la jurisprudence en matière de fiscalité **GROUPES DE SOCIÉTÉS** 05 DEC 2023 29 novembre 2023 internationale IAC1 La Commission Fiscalité internationale de l'IACF org... **EXPIRE DE TRANSFERT** Mise à jour du Guide des prix de transfert à l'usage des PME et précisions au BOFiP BOI-BIC-BASE-80-10-10, 22 nov. 2023 EEI **REVUES** FI 4-2023 - Novembre 2023  $\bigcirc$  OK ÉDITORIAL TERRITORIALITÉ - RÉSII ENCE -<br>ÉTABLISSEMENT STABLIL 29 novembre 2023 Proposition de directive sur les entités écrains  $01$ (ATAD 3) : à quoi **ETABLISSEMENT STABLE** bon? Exemple de caractérisation d'un siège de direction Gauthier BLANLUET représentant un établissement stable en France CAA Marseille, 9 nov. 2023, n° 22MA00141, concl. D. Ury, C **Vous cherchez une information sur Vous cherchez une information Vous cherchez un l'application d'une convention fi scale sur l'application d'un article du CGI document comportant**

Un moteur de recherche rapide est mis à votre disposition, que vous soyez abonné ou non. Différents critères de tri permettent d'affiner la liste de résultats.

## **Vous cherchez une information se rapportant à un mot-clé indexé manuellement par l'éditeur ?**

Cliquez sur le bouton « **Index alpha**. » puis sur le mot-clé qui vous intéresse et sur  $\mathbf Q$ : les informations publiées dans les différentes parties du site et indexées avec le terme sélectionné s'affichent. de la plus récente à la plus ancienne. Affinez votre recherche avec des mots**clés ou autres critères de tri.**

# **Vous cherchez une information sur un pays en particulier ?**

Dans le champ « **Pays** », sélectionnez via le menu déroulant le pays ou territoire qui vous intéresse, cliquez sur Q : les informations publiées dans les différentes parties du site et indexées avec ce pays ou territoire s'affichent. de la plus récente à la plus ancienne. **Aff inez votre recherche avec des mots-clés ou autres critères de tri.**

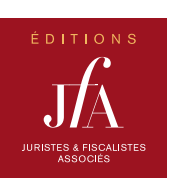

# **certains mots-clés ?**

## **Vous cherchez les informations publiées dans une** rubrique spécifique **de la revue ?**

Cliquez sur le bouton « **Plan de la revue** » puis cliquez sur la rubrique ou sous-rubrique qui vous intéresse et sur  $\overline{Q}$ : les informations publiées dans les différentes parties du site et classées dans la rubrique ou sous-rubrique sélectionnée s'affichent, de la plus récente à la plus ancienne. **Aff inez votre recherche avec des mots-clés ou autres critères de tri.**

# **conclue par la France ?**

Dans le champ « **Convention fi scale** », sélectionnez via le menu déroulant le pays ou territoire avec lequel la France a conclu la convention fiscale qui vous intéresse, cliquez sur  $\overline{Q}$ : les informations publiées dans les différentes parties du site et relatives à cette convention s'affichent, de la plus récente à la plus ancienne ; les informations relatives à l'Instrument multilatéral peuvent être sélectionnées par ce moyen. **Affinez votre recherche avec des mots-clés ou autres critères de tri.**

# **ou du LPF ?**

Dans le champ « **Article du CGI/LPF** », saisissez le début de l'article du code général des impôts français (CGI) ou du livre des procédures fiscales français (LPF) que vous cherchez, puis sélectionnez-le parmi ceux qui vous sont proposés : cliquez sur  $\overline{Q}$  et les informations publiées dans les différentes parties du site et indexées avec cet article s'affichent, de la plus récente à la plus ancienne. **Aff inez votre recherche avec des mots-clés ou autres critères de tri.**

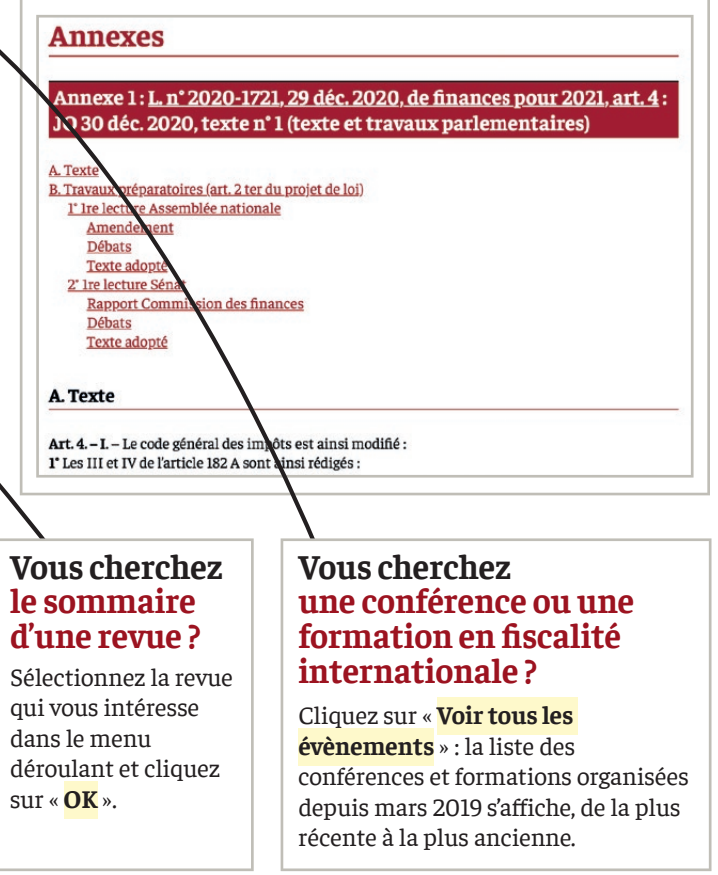

## **Vous cherchez un article dont vous connaissez l'auteur ?**

Allez dans l'onglet « **AUTEURS** », et consultez la page consacrée à cet auteur pour :

- obtenir la liste de ses articles et cliquer sur
- celui qui vous intéresse ; - effectuer une recherche par mots-clés dans ses articles.

### **Exemple :** Daniel GUTMANN

**Daniel GUTMANN** Professeur à l'École de droit de la Sorbonne (Université Paris-1)<br>Avocat au Barreau des Hauts-de-Seine

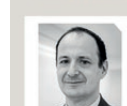

Daniel Gutmann est professeur de droit à l'Ecole de droit de la Sorbonne<br>(Université Paris I) où il dirige le Master 2 de droit des affaires et fiscalité, un<br>double diplôme en partenariat avec HEC, ainsi que le centre de r  $\blacksquare$ 

Il est président du comité scientifique de l'EATLP (European Association of Tax Law Prof<br>participe aux travaux du comité scientifique permanent de l'IFA ainsi que de celui de la b<br>française de la même association.

Membre du Conseil des prélèvements oblicatoires depuis 2016. il a été membre de la commissi<br/>constituée par la Cour des comptes sur la convergence fiscale franco-allemande en 201C et a été auditionné depuis lors par di

Auteur de nombreux articles en matière fiscale, il a publié un ouvrage de droit fiscal des affaires aux<br>éditions Lextenso (9e éd., 2018) couronné par le Prix spécial du livre juridique décerné par le Conseil<br>constitutionne

Il a été consultant fiscal au siège du Fonds Monétaire International de la présentation des présentations des

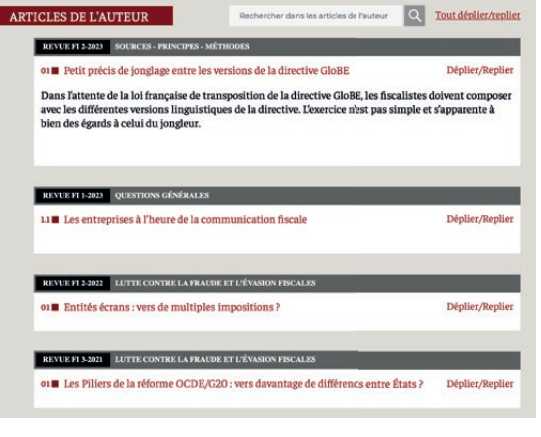

# **www.editions-jfa.com/fiscalite-internationale/**